## **Leonardo-da-Vinci-Gymnasium 08 Y 05 - Verwaltungsleitung**

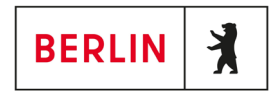

Liebe Schülerinnen und Schüler,

hier eine kurze Anleitung für den ersten Login auf der iServ-Webseite des Leonardo-da-Vinci-Gymnasiums.

Hier müsst ihr auch euer Einmalkennwort ändern.

Eure Zugangsdaten habt ihr bzw. bekommt ihr über eure Klassenleitung bzw. euren Tutoren.

Die Seite ist zu erreichen unter der Internetadresse: https://ldvg-berlin.de

## Hier nun das Anmeldefenster der Weboberfläche:

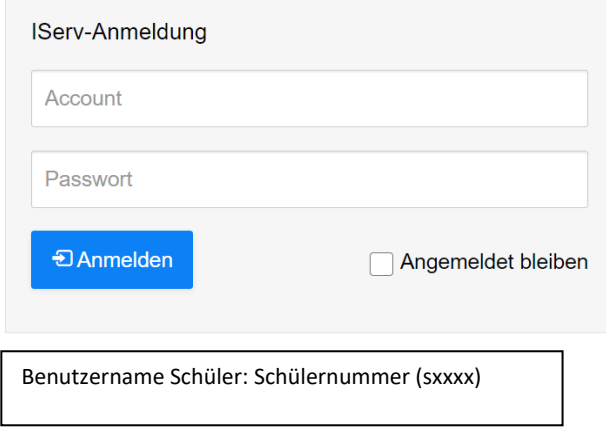

Nach dem Login mit dem Einmalkennwort werdet ihr aufgefordert euer Kennwort zu ändern:

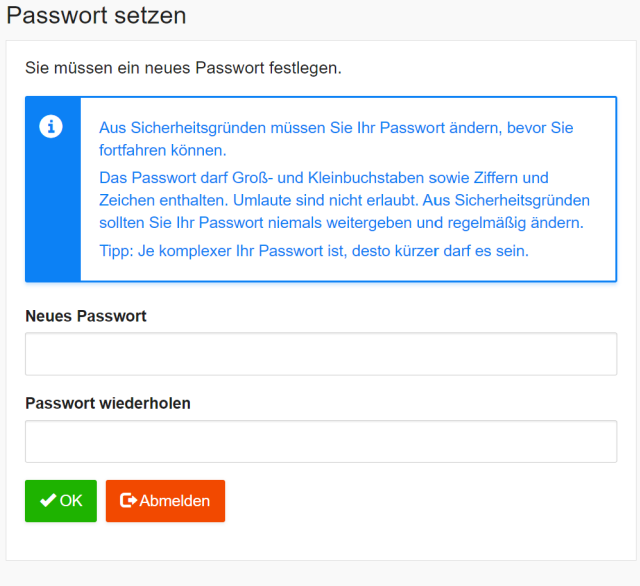

Hier müsst ihr nun euer neues Wunschpasswort eintragen und bestätigen. (Bitte auf den Passworthinweis achten!)

## **Leonardo-da-Vinci-Gymnasium 08 Y 05 - Verwaltungsleitung**

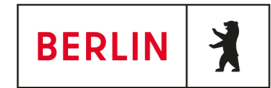

Nachdem ihr erfolgreich euer Passwort geändert habt öffnet sich die Startoberfläche:

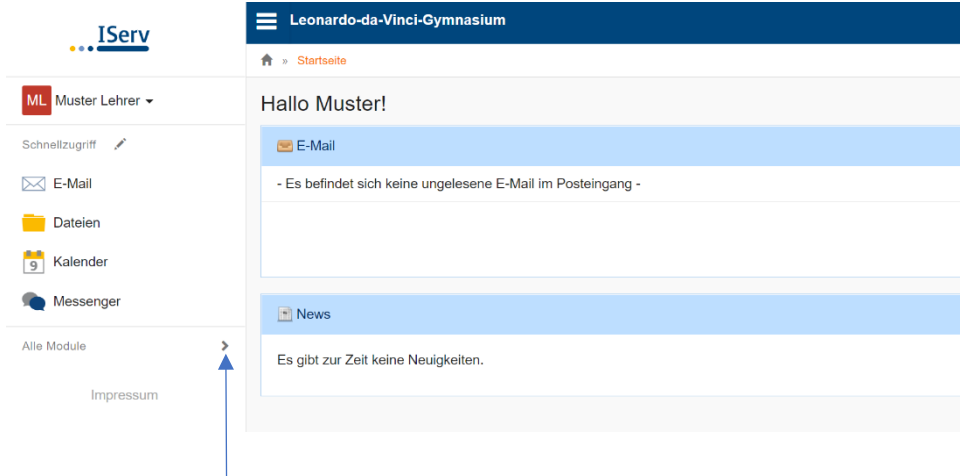

Mit einem Klick auf den Pfeil bei allen Modulen öffnen sich eure verfügbaren Optionen:

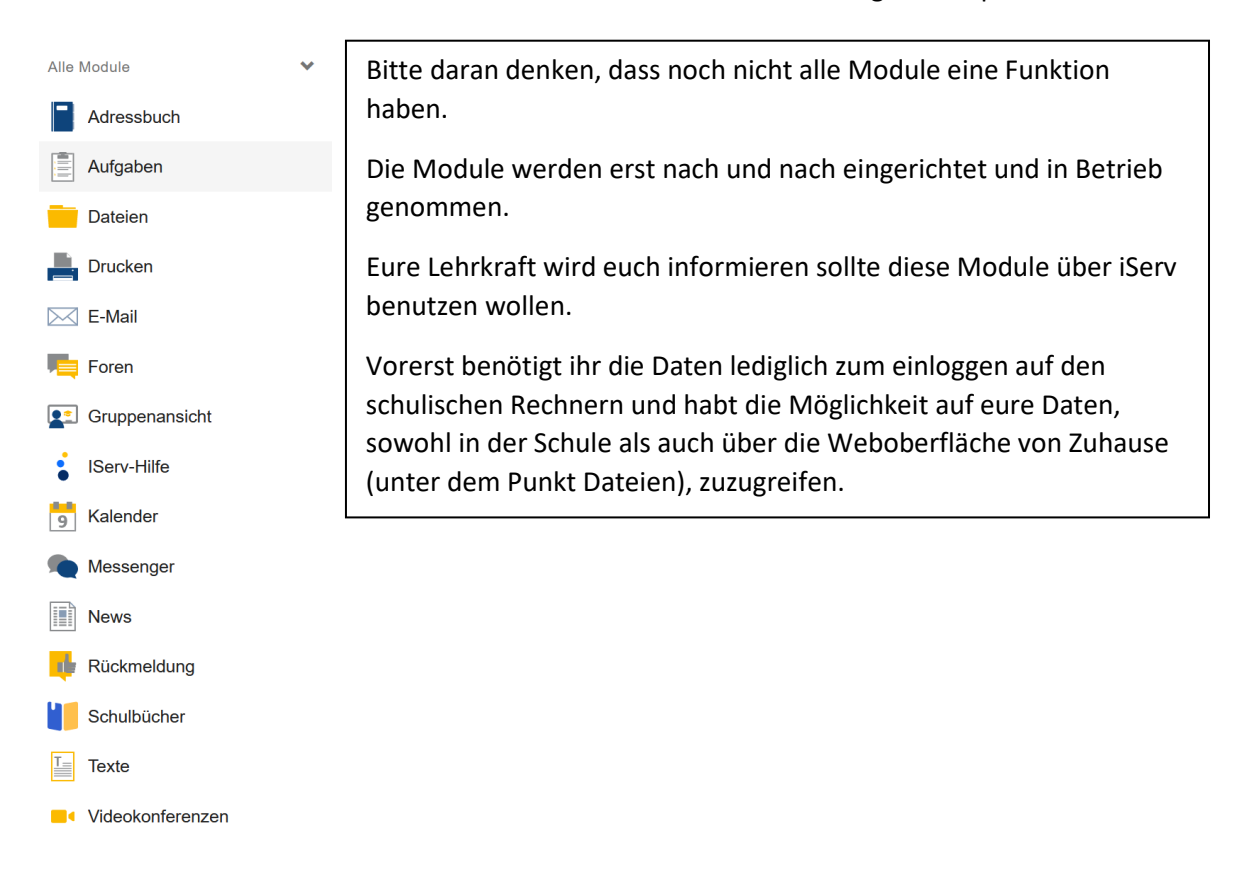

## **Leonardo-da-Vinci-Gymnasium 08 Y 05 - Verwaltungsleitung**

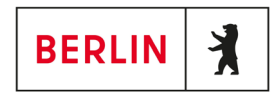

Mit einem Mausklick auf seinen Benutzername bekommt man die Möglichkeit sich abzumelden oder seine Profilinformationen (in welchen Gruppen bin ich und welche Rechte habe ich) einzusehen.

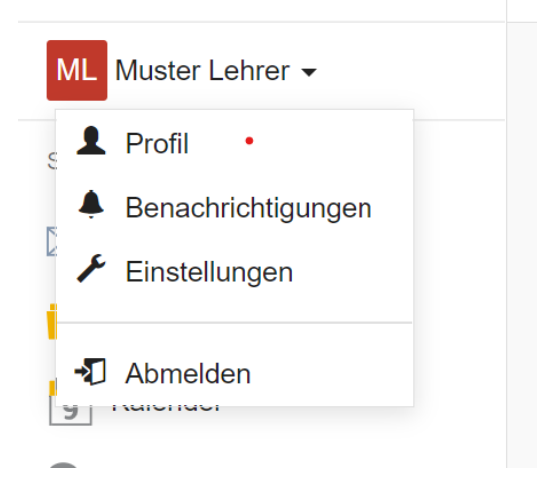

Bei Fragen zur Plattform könnt ich euch gerne an die Kollegen Oliver Wilhelm und Sven Scheffler wenden.